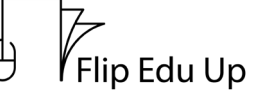

HeurekaNet

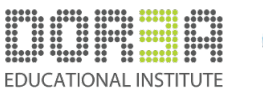

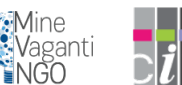

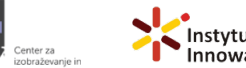

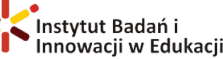

## **TRELLO VODNIK**

Pozdravljeni vsi!

V tem vodniku vas bomo naučili, kako uporabljati Trello s svojim e-poštnim računom, da boste lahko organizirali svoje naloge, in spoznali, zakaj je pomemben za kombinirano učenje. Torej začnimo!

Na začetni strani Trella, ko se prijavite, boste opazili, da lahko na desni strani vidite vse table, ki ste jih nedavno uporabili.

Na levi strani je prva možnost, ki jo vidite, ''Deske'', če jo kliknete, si boste lahko ogledali vse table, v katere ste včlanjeni.

Nato lahko na ''Templates'' izberete nekaj obstoječih tabel in jih uredite po svojih željah. Z dodajanjem in spreminjanjem stolpcev in kart boste ustvarili.

Poleg tega lahko ustvarite svoj delovni prostor in več oglasnih desk, da boste imeli vse, kar potrebujete, na enem mestu.

Zdaj pa si poglejmo, zakaj je Trello uporabno orodje za kombinirano učenje.

To je 5 razlogov:

- Število 1: Kot smo že omenili, lahko vse tekoče in prihodnje naloge organizirate na enem mestu.

- Številka 2: Na eno tablo lahko dodate več ljudi in imate pregled nad tem, kaj kdo počne za enega od vaših projektov

- Številka 3: Ker gre za spletno orodje, ki vas lahko poveže z vašimi sodelavci ali sošolci. Trello vam omogoča, da komentirate in se odzovete na sporočila na kartici vaše naloge, tako da bi v primeru nejasnosti imeli dodatno razlago pod opisom naloge

- Številka 4: Trello je prijazen tudi do mobilnih naprav za vse, ki morda nimajo dostopa do namiznega ali prenosnega računalnika.

- Številka 5: Je orodje, ki je enostavno za uporabo in bo olajšalo izvajanje projekta

Zato je Trello orodje, s katerim bo organiziranje lažje in bolj zabavno. Zlasti za ljudi, ki imajo radi stvari urejene.

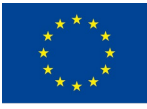

*This project has been funded with support from the European Commission. This publication reflects the views only of the author, and the Commission cannot be held responsible for any use which may be made of the information contained here.*